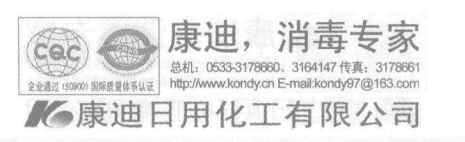

 $.51.$ 

**Service** 

燃料

纖纜

1938年<br>1945年<br>1945年

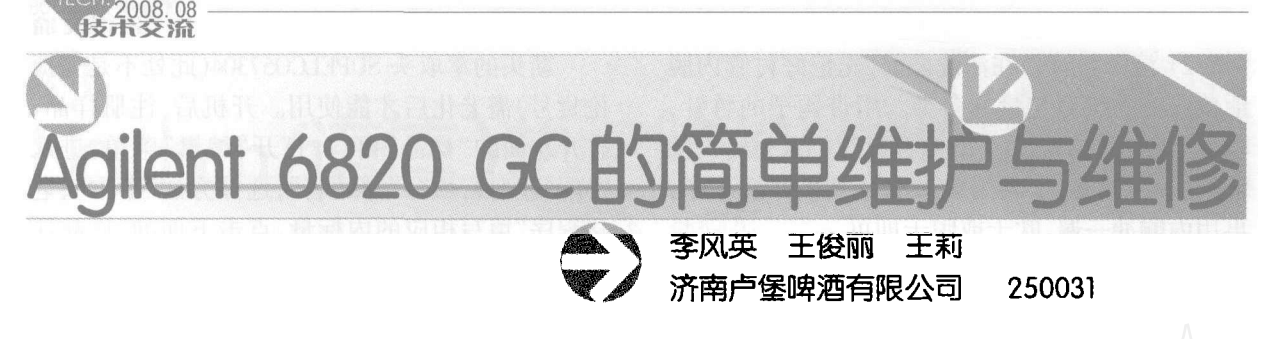

为了控制好啤酒的风味,我们使用了 Agilent 6820 GC 分析啤酒中 18 种风味物质。在使用 GC6820 的过程中,了解了一些关于它的简单维护 与维修的知识。

## 1 隔垫的更换

隔垫将样品流路与外部隔开,起阻挡作用。 进样针插入时,能保持系统内压,防止泄露,避免 外部空气渗入污染。隔垫一般由耐高温、气密性 好的硅橡胶制成。在柱流量或分流流量下降、柱 效下降时需更换隔垫。

1)关闭载气流量,将柱头压降低至零,松开并 取下隔垫的固定螺帽,取下丢弃旧隔垫。细管色 谱柱 DB-WAXETR 125-7332 两端约 0.5 米以便与 进样口和检测器相连接,要避免把色谱柱弯曲。

2)用旧针针头反复扎入新的隔垫 5183-4759 (安捷伦货号,下同)几次,把新的隔垫放在进样 口座的顶端,确保进样口顶端和固定螺帽里面的 密封面是干净的(除去任何颗粒物质)。

3)把隔垫固定螺帽放回原处,用手拧紧,C形 环应该在螺帽上部约 1mm 处,小心不要把螺帽拧 得太紧,用进样针试一下,松紧适度即可。

# 2 毛细管色谱柱的安装

检查气体钢瓶的压力,保证有足够的载气一 高纯氮,载气的最低纯度为99.995。打开载气, 松开色谱柱。把色谱柱放进柱箱,带有不锈钢片 的一侧在里面,将柱子挂在挂架上,先装进样口 端,将螺帽套入,再套上石墨垫 5080-8773,用切割 器整齐地切去一小段柱子,将柱子伸进进样口4 至6毫米,拧上螺帽,拧至手有点用力时,再往下 拉柱子 1 毫米, 再用扳手 WRIGHT1/4 拧紧 90 度 即可。接下来安装检测器端,将螺帽套入,再套 上石墨垫 5080-8773,用切割器整齐地切去一小段 柱子,将柱子伸进检测端7厘米,拧上螺帽,拧至 手有点用力时,再往下拉柱子1毫米,再用扳手 WRIGHT1/4 拧紧 90 度即可。柱子安装完毕,将柱 箱门关闭。

收稿日期: 2008-05-09

#### 3 流量的测试

机器在运行之前,测试柱流量是关键。开启 氮气钢瓶,打开机器,显示"开机正常"。先测柱 流量,关闭空气、氢气和辅助气,依次按"柱箱" "50""输入", 待柱箱温度升至50℃后, 将适量检 漏液 9300-0311 挤入皂沫流量计 0101-0113 的橡皮 头内,反复捏几次,容易造泡。将皂沫流量计上 的乳胶管套在"分流不分流"出口上,调"总流量" 钮,当气泡行至0刻度时,立刻按下机器面板上的 "输入"键,计时开始,当气泡行至10刻度时,再次 立刻按下"输入"键,停止计时。面板上的"1/t=" 2.2 左右,记做流量 1。若想再测一次时,先按"清 除"键,"1/t="恢复至0时,再按上述方法测量。 接下来,测检测器流量,有专用的插头与仪器的 检测器和橡皮管连接,调"柱头压力"钮,将插头 插入检测器口,待气泡行至0刻度时,立刻按下机 器面板上的"输入"键,计时开始,当气泡行至1刻 度时,再次立刻按下"输入"键,停止计时。面板 上的"1/t = "4.0 左右, 记做流量 2。使得分流比 (流量 1 × 10 + 流量 2)/ 流量 2 = 6 ~ 8。开启辅助 气,从检测器口测出的"1/t="33左右,需要时,可 用小螺丝刀调节 FID 辅助气旋钮中心处的调节限 流器。测量完毕后,可以发现对应的仪器前面的 表头压力大约为 2.8psi。

#### 4 衬管的清洗

衬管是进样口系统中的中心部分,样品在此 汽化并被带入气相中。对不分流进样的应用或 当必须分析稍有极性的化合物时,应当使用去活 性的衬管。时间久了,衬管 5062-3587 内会留有脏 物,需要清洗。如果不定期更换衬管或未使用正 确的衬管,将出现下列问题:峰形变差、溶质歧 视、重现性差、样品分解、出现鬼峰等。

1) 取出衬管。将机器上方中间的活动盖掀 起,用螺丝刀 720-T20 卸下活动盖左侧的 3 个螺 丝,取下左侧盖子,用扳手将黑色螺帽松开,一同 取下黑色螺帽上方的部件,露出进样口处的衬 管,小心地取出衬管。

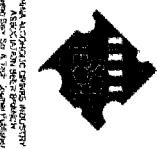

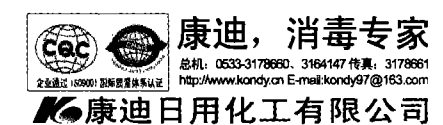

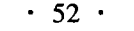

2) 清洗衬管。在清洗之前,先记好衬管内脱 活玻璃毛的位置与量的多少。用带钩子的竹针, 将脱活玻璃毛掏出,用10毫升量筒倒入衬管内洗 液,过一段时间,依次用自来水蒸馏水冲洗干净, 再用丙酮冲一遍,吹干或晾干即可。

3) 装入衬管。将适量的脱活玻璃毛放入衬 管的固定位置,在衬管的外上方套上 O 行圈 5180-4182 小心地放入进样口,衬管的上方管口与 进样口处的外部件齐平。将黑色螺帽拧上,不要 用力过大,以防压碎衬管。

## 5 色谱柱的老化

新的色谱柱需经老化后才能使用。开机后, 注册样品,打开左面的"样品"窗口,打开"编辑" 菜单,进入"样品注册",填写"样品名",选择方法 "新老化程序 04-11-1"填写相应的内标量,点击下 面的"样品注册",样品注册完毕。待仪器面板上 方显示窗口出现"准备进样"后,立刻按下面板上 "开始"键,样品运行。运行过程中,看有没有峰 出现。一个样品运行完毕,重新注册后,再运行 下一个样品,直到没有杂蜂出现。一根新的色谱 柱一般老化 5 次左右。 6 萃取头的老化

(上接第50页)

432

議議

羅諸

# 4 分光光度计波长误差的调整

一般的分光光度计都存在着一定的波长误 差,误差较小时,只需调整波长刻度盘的位置,即 可让误差缩小到合格的范围内。当波长误差较 大时,可用以下方法调整:首先检查仪器波长误 差的情况,选两块干燥滤光片,一块波长在360~ 500nm 以内;一块波长在 600~700nm 以内。例 如: 选 438.0nm 和 680.0nm 各一块, 先将 438nm 滤 光片放入仪器,将仪器波长从 430nm 向高端慢慢 调整,记下透射比大时的波长值 λ<sub>低</sub>,再将 680nm 滤光片放入仪器,将仪器波长从 680nm 向高端慢 慢调整,记下透射比大时的波长值 λ高,然后根据 误差情况按以下方法进行调整:

1)波长低端是负误差,高端是正误差的调整:

经过以上粗查, 仪器在低端波长值 入低 为 432.0mm,即:

> $\Delta\lambda_{fik} = 432.0$ nm - 438.0nm = - 6nm 仪器在低端波长值 λ<sub>低</sub> 为 690.0nm, 即:  $\Delta\lambda_{\hat{B}} = 690.0$ mm – 680.0mm = 10nm 将波长调到680.0nm 处,打开仪器商埠盖板,

新买的萃取头 SUPELCO57304(此处不是安捷 伦货号)需老化后才能使用。开机后,注册样品, 打开左面的"样品"窗口,打开"编辑"菜单,进入 "样品注册",填写"样品名",选择方法"萃取头老 化程序"填写相应的内标量,点击下面的"样品注 册",样品注册完毕。待仪器面板上方显示窗口 出现"准备进样"后,便可将萃取头插入 GC 进样 口,立刻按下面板上"开始"键,样品运行。运行 完毕,将萃取头取下。运行过程中,看有没有峰 出现。一个样品运行完毕,重新注册后,再运行 下一个样品,直到没有杂蜂出现。一个新的萃取 头一般老化3至5次。

7 注意氮气钢瓶、空气钢瓶的用量,还剩一个小 格(0.2MPa)时,及时更换

注意氢气发生器中 10%氢氧化钾的量,当低 于下限时,及时补充。氢气发生器中,一级过滤和 二级过滤管中的密封圈要及时更换,否则漏气。

以上是我们在日常工作中总结出的几点浅 显的认识。希望在以后工作中,对气相色谱方面 有更加深刻的了解。总之,在使用 Agilent 6820 GC 的过程中,要时刻注意机器的运行状况,发现 问题,及早解决。

松开波长盘上的三个固定螺丝,再将刻度盘由 680.0nm 轻轻向高波长移动 | Δλ<sub>高</sub> | /2 = 5nm, 即移 动到 685.0nm 处。注意波长盘不能动,只是移动 波长刻度盘的位置。然后上紧三个螺丝,再将波 长调到 680.0nm 处,放 680.0nm 滤光片于仪器内, 找合适的盖板将仪器暗室盖好,调仪器左边的波 长校准螺丝,使仪器透射比最大,再换上 438.0nm 滤光片,检查仪器波长的误差情况,若仪器此时 在低端还是负误差,再用上述方法继续调整,若 仪器此时是正误差,就按下述方法调整。

2)波长低端是正误差,高端是负误差的调整:

调整方法与方法 1 基本相同, 只是将方法 1 中刻度盘由 680.0nm 轻轻向高波长移动 | Δλ<sub>高</sub> | /2 改为由 680.0nm 轻轻向低波长移动 | Δλ = 1/2, 即 移动到 675.0nm 处。

用方法1或方法2将仪器高低端波长误差减 小到 1.0nm 左右后, 仪器 500~600nm 间的波长误 差将不会很大,然后再按检定方法用三块滤光片 检定一遍仪器波长误差。此时,波长误差的调整 只需根据三块滤光片检定的误差情况,适当调整 波长刻度盘的位置即可。